## *étapes à effectuer pour se connecter à votre compte parent*

**1/ Aller sur l'ENT du collège Marcel Pagnol de Sérignan (https://marcel-pagnol-serignan.mon-ent-occitanie.fr/)** 

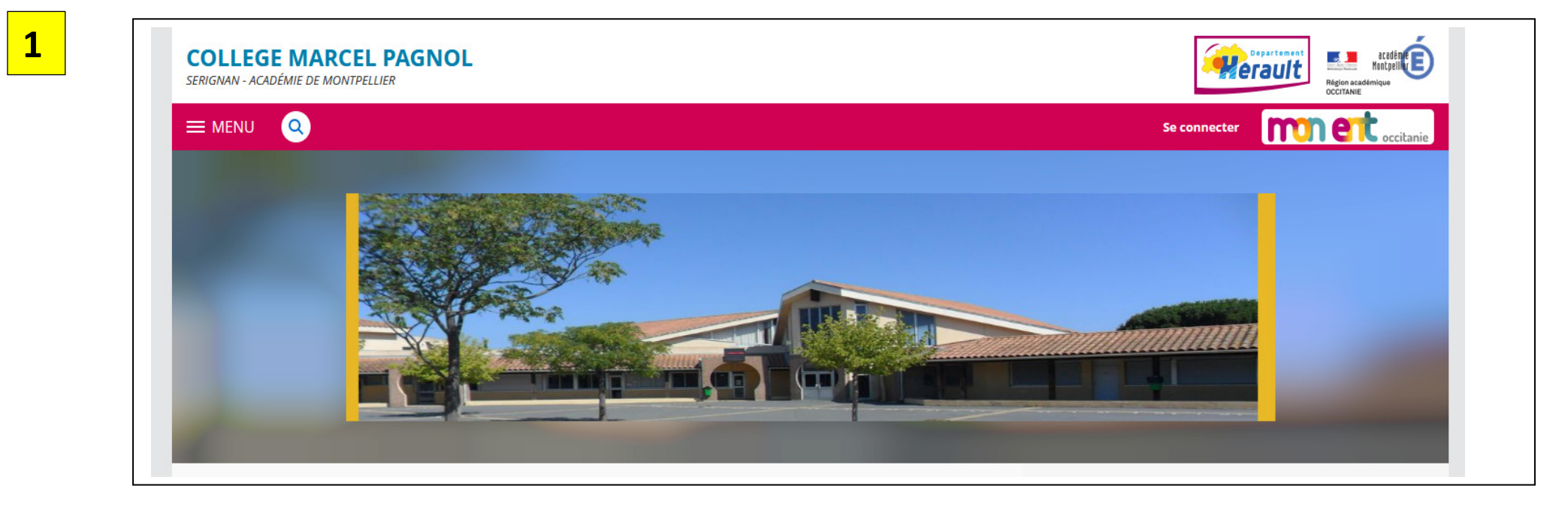

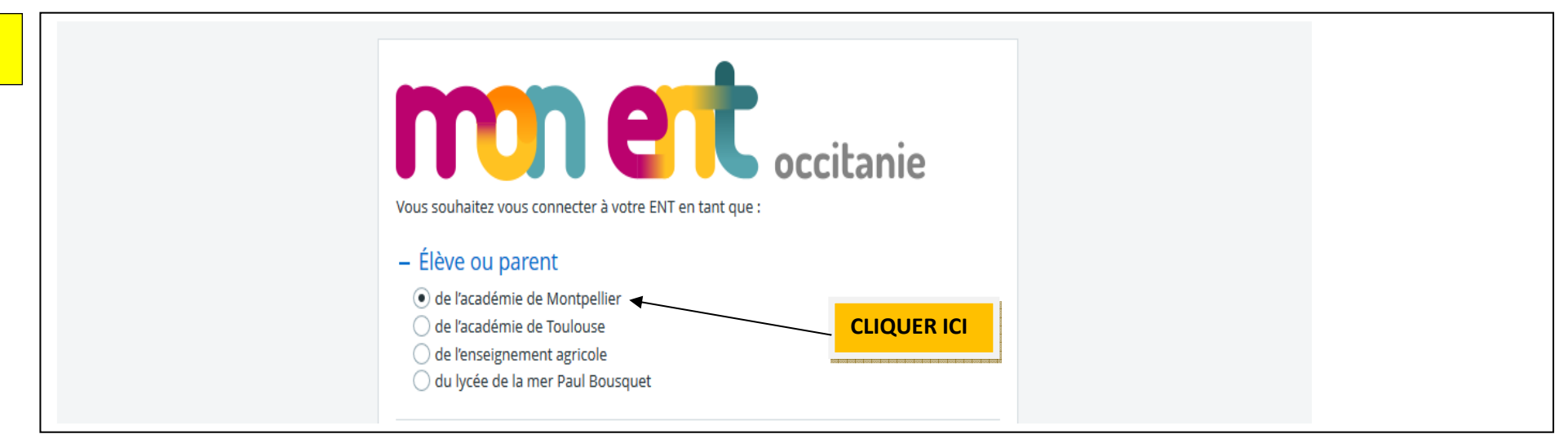

**2**

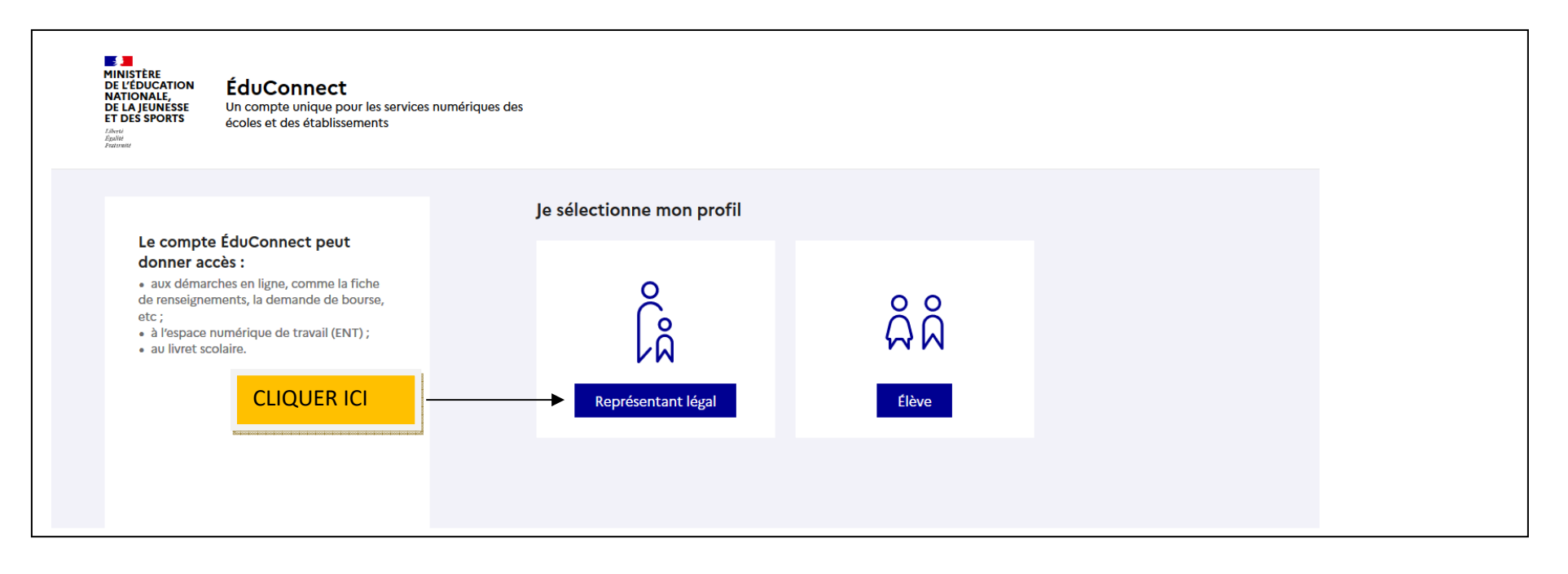

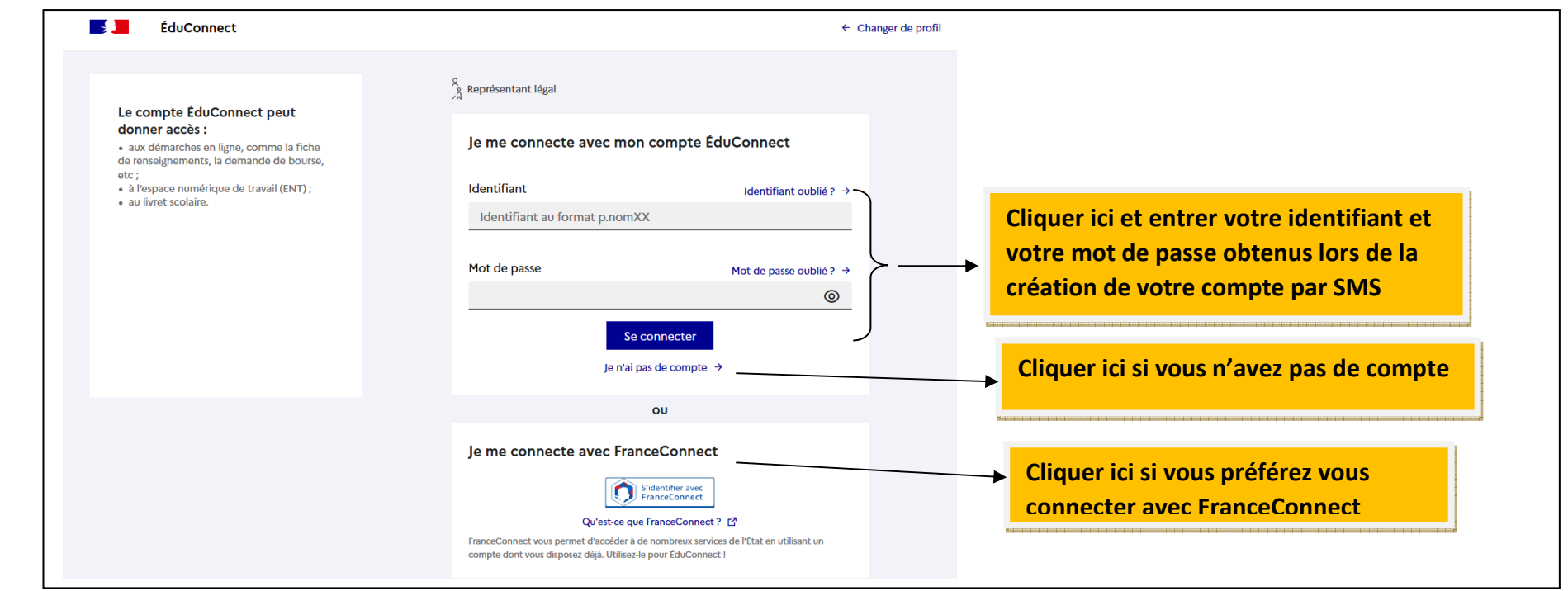

**4**

## **5**

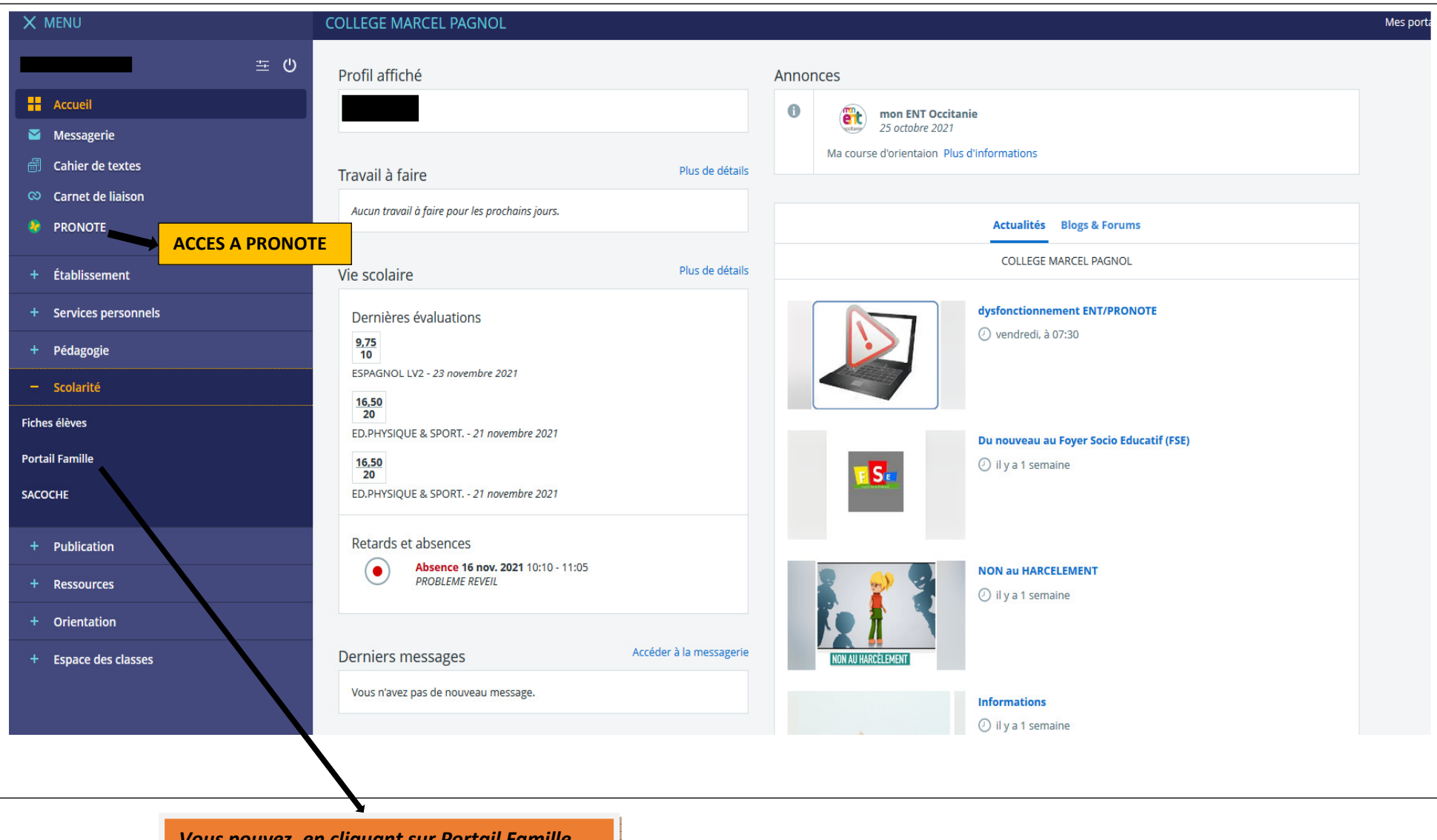

*Vous pouvez, en cliquant sur Portail Famille être rediriger vers Scolarité Services pour accéder à la fiche de renseignements, à la demande de bourse, au LSU*